BỘ GIÁO DỤC VÀ ĐÀO TẠO TRƯỜNG ĐẠI HỌC MỔ - ĐỊA CHẤT

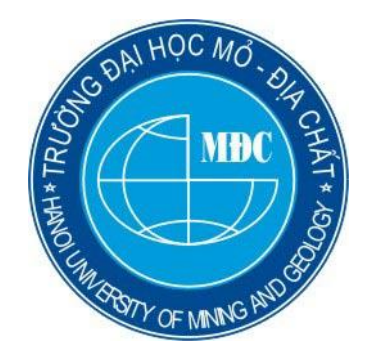

# BÁO CÁO HỌC THUẬT

### NGHIÊN CỨU LẬP TRÌNH ARDUINO SỬ DỤNG ARDUINO IDE VÀ PROTEUS CHO MÔN HỌC "KIẾN TRÚC VÀ HẠ TẦNG MẠNG IOT"

Cán bộ thực hiện: Th.S. Phạm Đình Tân Đơn vị: Bộ môn Mạng máy tính Khoa Công nghệ thông tin

Hà Nội - 06/2020

# MŲC LỤC

<span id="page-1-0"></span>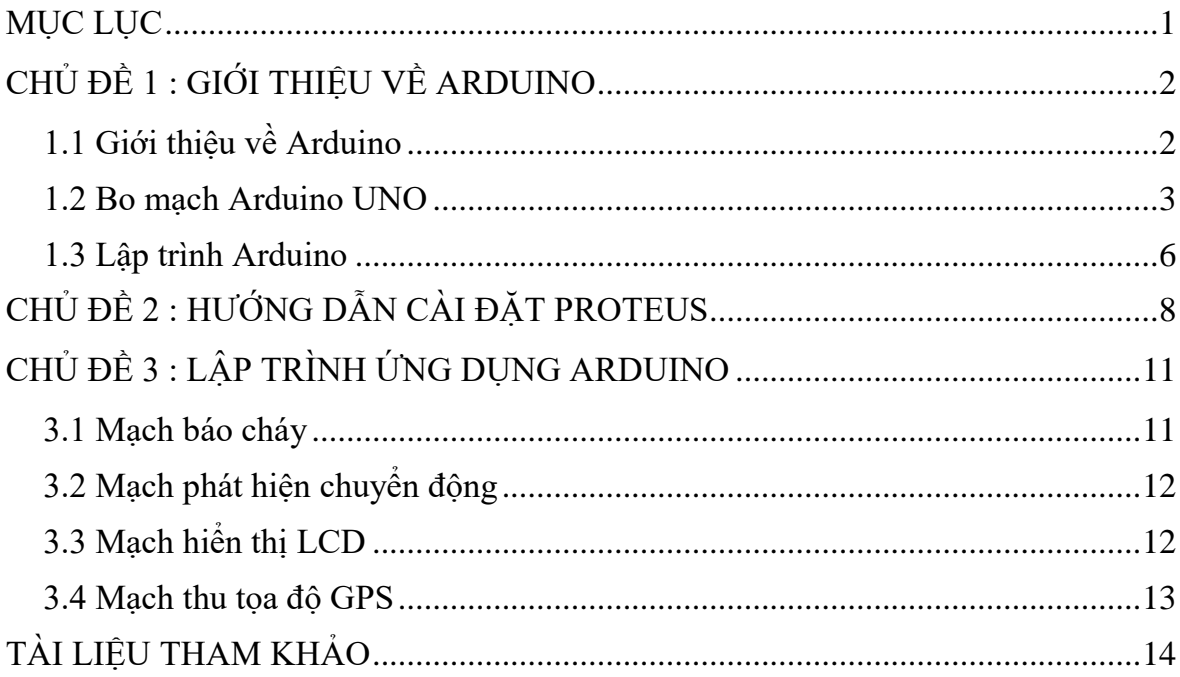

### **CHỦ ĐỀ 1 GIỚI THIỆU VỀ ARDUINO**

#### <span id="page-2-1"></span><span id="page-2-0"></span>1.1 Giới thiệu về Arduino

Arduino là một nền tảng tạo mẫu và hệ sinh thái điện tử mã nguồn mở. Nó dựa trên môi trường phần cứng và phần mềm dễ sử dụng. Nó dành cho sinh viên, nghệ sĩ, nhà thiết kế, người có sở thích, người đam mê và bất cứ ai quan tâm đến việc tạo ra các đối tượng hoặc môi trường tương tác.

Trước khi bắt đầu với Arduino, chúng ta cần hiểu vi điều khiển là gì. Điều này là do, về cơ bản, Arduino là một nền tảng vi điều khiển. Vi điều khiển là một máy tính nhỏ trên một Mach tích hợp (IC). Nó là một gói hoàn chỉnh với một Bộ vi xử lý, bộ nhớ trên bo mạch và các thiết bị ngoại vi Nhập / Xuất có thể lập trình. Vi điều khiển được sử dụng nhiều trong các ứng dụng nhúng.

AVR là một họ vi điều khiển được phát triển bởi Tập đoàn Atmel. Một quả dưa chuột là nước Mỹ thiết kế dựa trên và nhà sản xuất của vi điều khiển. Atmel bắt đầu phát triển Bộ vi điều khiển AVR vào đầu năm 1996. Một bộ vi điều khiển VR được sửa đổi Kiến trúc Harvard chip đơn 8 bit RISC (Máy tính với tập lệnh rút gọn) vi điều khiển. Một tính năng đặc biệt của gia đình AVR là nó là một trong những họ vi điều khiển đầu tiên có bộ nhớ flash chip. Các họ vi điều khiển cạnh tranh khác tại thời điểm đó (cuối thập niên 90) có ROM, EPROM hoặc EEPROM cho chương trình và chương trình cơ sở lưu trữ.

Sức mạnh thực sự của nền tảng Arduino nằm ở chỗ nó dành cho tất cả mọi người. Arduino ban đầu có nghĩa là cho các sinh viên. Mục đích của nó là cung cấp một nền tảng và hệ sinh thái nguồn mở và thấp cho sinh viên học điện tử và lập trình. Thời gian trôi qua, sư phổ biến của Arduino ngày càng tăng và nó tràn ngập trong nhiều khu vực. Ngày nay, Arduino được sử dụng nổi bật như là một nền tảng vi điều khiển ưa thích nhất trong các tổ chức giáo dục và học thuật. Nó cũng được sử dụng rộng rãi trong các hệ thống nhúng trong các lĩnh vực công nghiệp, y tế, khai thác mỏ và giám sát giao thông. Nó cũng đã tìm thấy vị trí trong nghiên cứu tích cực trong các lĩnh vực mô hình hóa, mô phỏng và giao diện người-máy tính.

#### <span id="page-3-0"></span>1.2 Bo mạch Arduino UNO

Arduino Uno là bảng tốt nhất cho những người mới bắt đầu với Arduino nền tảng lần đầu tiên. Nó là bảng tài liêu nhất và được sử dung rộng rãi. Nó sử dung AT vi điều khiển mega328P. Sau đây là hình ảnh của Arduino UNO REV 3,

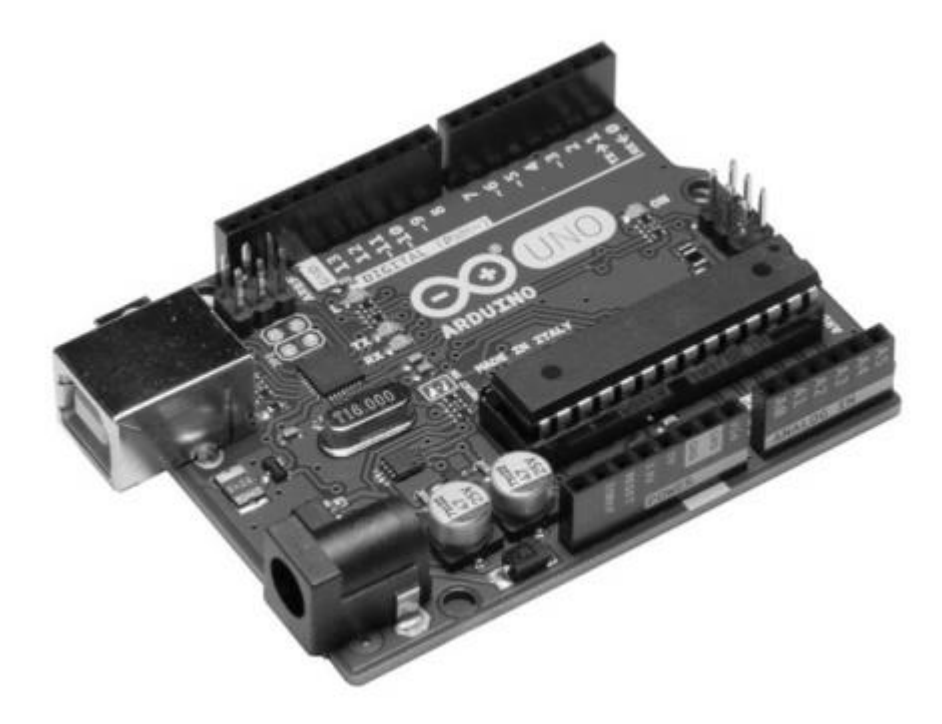

*Hình 1:* 

Arduino Uno dựa trên vi điều khiển ATmega328P. Nó có bộ nhớ flash 32 KB, trong đó 0,5 KB được sử dụng bởi bộ tải khởi động. Bộ tải khởi động là một chương trình nhỏ chạy mọi lúc khi vi điều khiển được cấp nguồn hoặc đặt lại. Nó về cơ bản cho vi điều khiển biết phải làm gì tiếp theo khi được bật nguồn. Nó là loại Hệ điều hành dùng cho vi điều khiển. Bộ tải khởi động được tải sẵn trên bộ nhớ flash của vi điều khiển A T mega328P được cài đặt trên Arduino Uno.

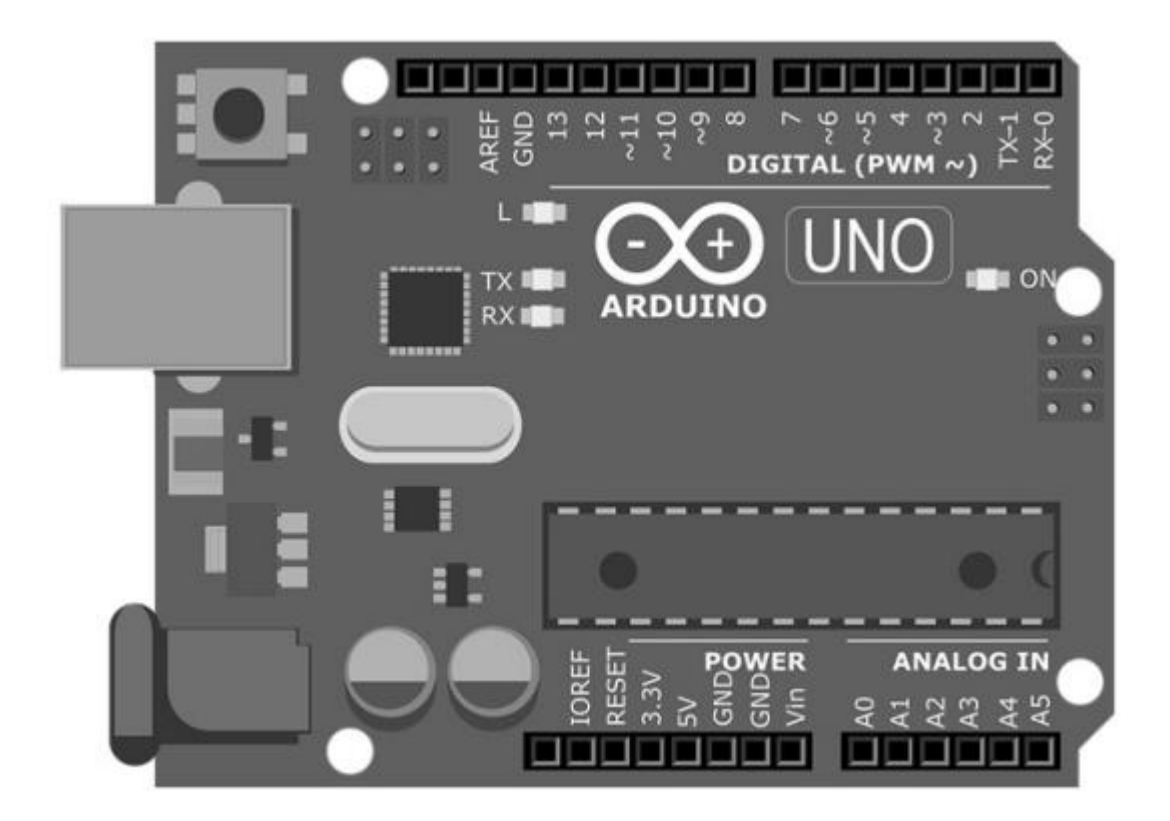

*Hình 2: Sơ đồ chân của bo mach Arduino Uno Rev3* 

Chân dưới cùng bên trái không được sử dụng.

Chân **IOREF** là để cung cấp điện áp tham chiếu logic. Nó được kết nối với nguồn 5

Chân **RESET** được sử dụng để thiết lập lại vi điều khiển bằng cách đưa nó xuống thấp. Chúng ta hãy nhìn vào các chân nguồn.

Chân 3.3V cung cấp công suất quy định là 3,3V. Dòng cho phép tối đa là 50 mA.

Chân 5V cung cấp điện áp 5V.

Các chân **GND** là các chân nối đất.

Chân Vin hoat đông như một chân nhân cấp nguồn 9-12V từ bên ngoài cho mạch. Nếu bo mạch được cấp nguồn bởi giắc cắm nguồn hoặc USB, chân này sẽ cho ra điện áp 5V.

Hãy cùng xem các chân đầu vào Analog của Arduino Uno. Những cái này nằm ở phía dưới góc phải trong hình trên. Có sáu chân tương tự A0 đến A5 và chúng được sử dụng để đọc các tín hiệu từ các cảm biến tương tự. Mỗi chân này có độ phân giải 10 bit. Nó có thể hoạt động với 1024 ( $2 \land 10$ ) giá trị khác nhau (mức điện áp).

Có mười bốn chân vào/ra số trên bo mach Arduino Uno. Chúng có thể được sử dụng làm đầu vào và đầu ra số tùy theo chế độ. Chúng được đánh số 0 đến 13. Chúng hoạt động ở mức 5V và có thể cung cấp hoặc nhận dòng điện 20mA. Nếu dòng điện nhận/ cấp vượt quá 40m A ở các chân này có thể làm hỏng bo mạch. Ngoài chức năng vào/ra số, các chân 3, 5, 6, 9, 10 và 11 còn được sử dụng cho 8 bit đầu ra PWM (Điều chế độ rộng xung). Trong tất cả các chân vào/ra số, một số chân còn có chức năng riêng biệt. Thông tin nối tiếp: chân 0 (RX) và chân 1 (TX) được sử dụng cho giao tiếp nối tiếp. Ngắt ngoài: chân 2 và 3 được sử dụng để định cấu hình để kích hoạt bên ngoài, ngắt trên giá trị thấp, sườn xung tăng hoặc giảm hoặc thay đổi giá tri.

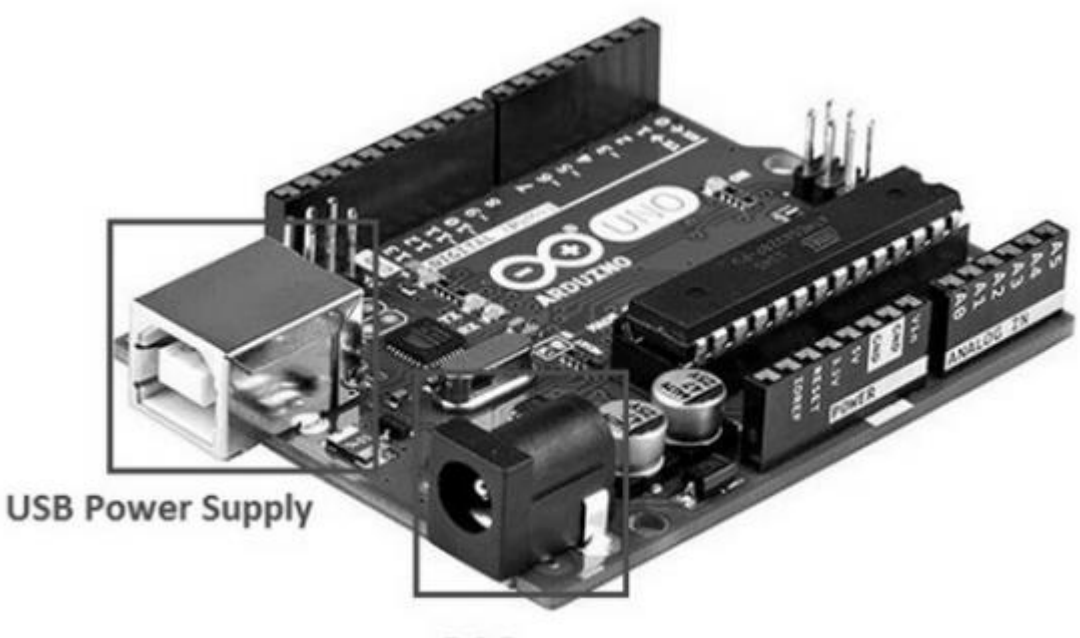

**DC Power** 

*Hình 3: Cấp nguồn sử dụng cáp nguồn hoặc cáp USB* 

#### <span id="page-6-0"></span>1.3 Lập trình Arduino

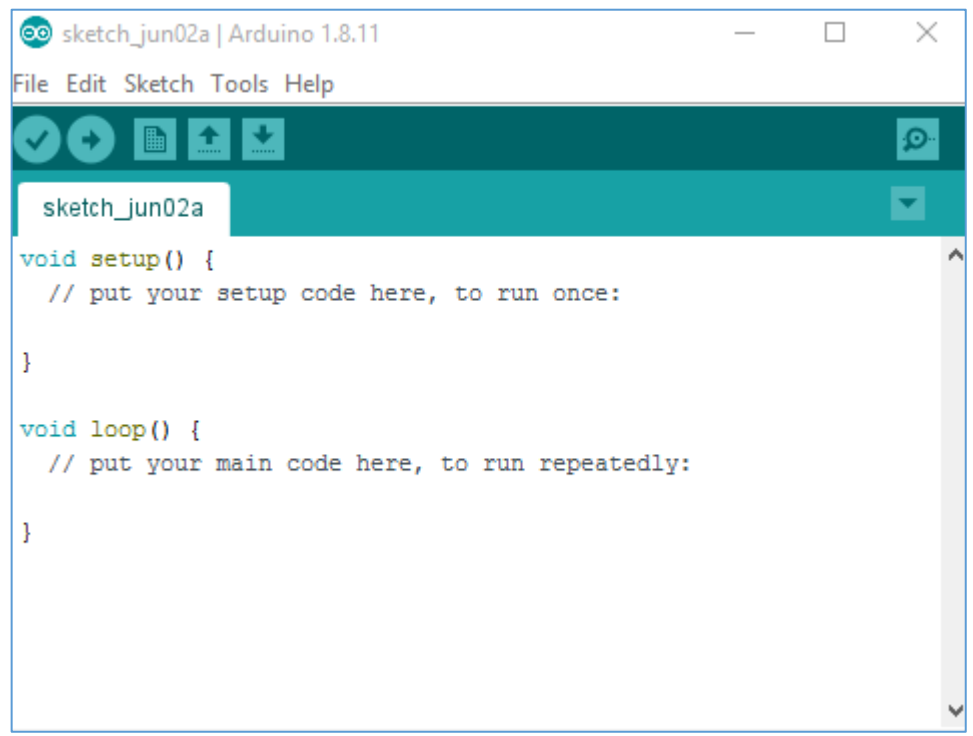

Hình 4: Giao diện Arduino IDE

| Type          | <b>Byte Length</b> | <b>Range of values</b>                                       |
|---------------|--------------------|--------------------------------------------------------------|
| boolean       | 1                  | true / false                                                 |
| char          | 1                  | $-128$ to $+127$                                             |
| unsigned char |                    | 0 to 255                                                     |
| byte          | 1                  | 0 to 255                                                     |
| int           | 2                  | $-32,768$ to 32,767                                          |
| unsigned int  | 2                  | 0 to 65,535                                                  |
| word          | 2                  | 0 to 65,535                                                  |
| long          | 4                  | -2,147,483,648 to 2,147,483,647                              |
| unsigned long | 4                  | 0 to 4,294,967,295                                           |
| float         | 4                  | $-3.4028235E+38$ to 3.4028235E+38                            |
| double        | 4                  | $-3.4028235E+38$ to 3.4028235E+38                            |
| string        | ?                  | A null terminated reference data type                        |
| <b>String</b> |                    | An reference data type object                                |
| array         |                    | A sequence of a value type                                   |
| void          | O                  | A descriptor used with functions when<br>they return nothing |

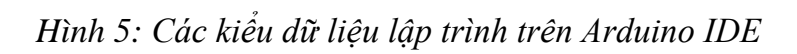

| <b>Code Construct</b> | <b>Description</b>                         |  |
|-----------------------|--------------------------------------------|--|
| int                   | Integer values, such as 123                |  |
| float                 | Decimal values, such as 1.15               |  |
| char []               | String values, such as "Arduino"           |  |
| HIGH                  | Digital pin with current                   |  |
| <b>TOM</b>            | Digital pin with no current                |  |
| INPUT                 | Pin can only be read                       |  |
| <b>OUTPUT</b>         | Pin can only be set                        |  |
| $A0 - A7$             | Constants for analog pins; varies by board |  |
| $0 - 13$              | Value for digital pins; varies by board    |  |
| analogRead()          | Returns analog pin value $(0 - 1023)$      |  |
| analog $Write($ $)$   | Sets analog pin value                      |  |
| digitalRead()         | Returns digital pin value (HIGH or LOW)    |  |

Hình 6: Các lệnh lập trình cơ bản trên Arduino IDE

| Serial.begin()   | Initializes serial monitor                               |  |
|------------------|----------------------------------------------------------|--|
| Serial.print()   | Logs message on serial monitor                           |  |
| Serial.println() | Logs message on serial monitor with new line             |  |
| delay(ms)        | Adds a wait in processing                                |  |
| setup()          | Standard Arduino function called once                    |  |
| loop()           | Standard Arduino function called repeatedly              |  |
| if               | Checks for a true/false condition                        |  |
| if  else         | Checks for a true/false condition; if false goes to else |  |
| $\frac{1}{2}$    | Sing le-line comment                                     |  |
| $/*$ */          | Multiline comment                                        |  |
| #define          | Defines a constant                                       |  |
| #include         | Includes an external library                             |  |

Hình 7: Các lệnh lập trình cơ bản trên Arduino IDE

### CHỦ ĐỀ 2: HƯỚNG DẦN CÀI ĐẶT PROTEUS

<span id="page-8-0"></span>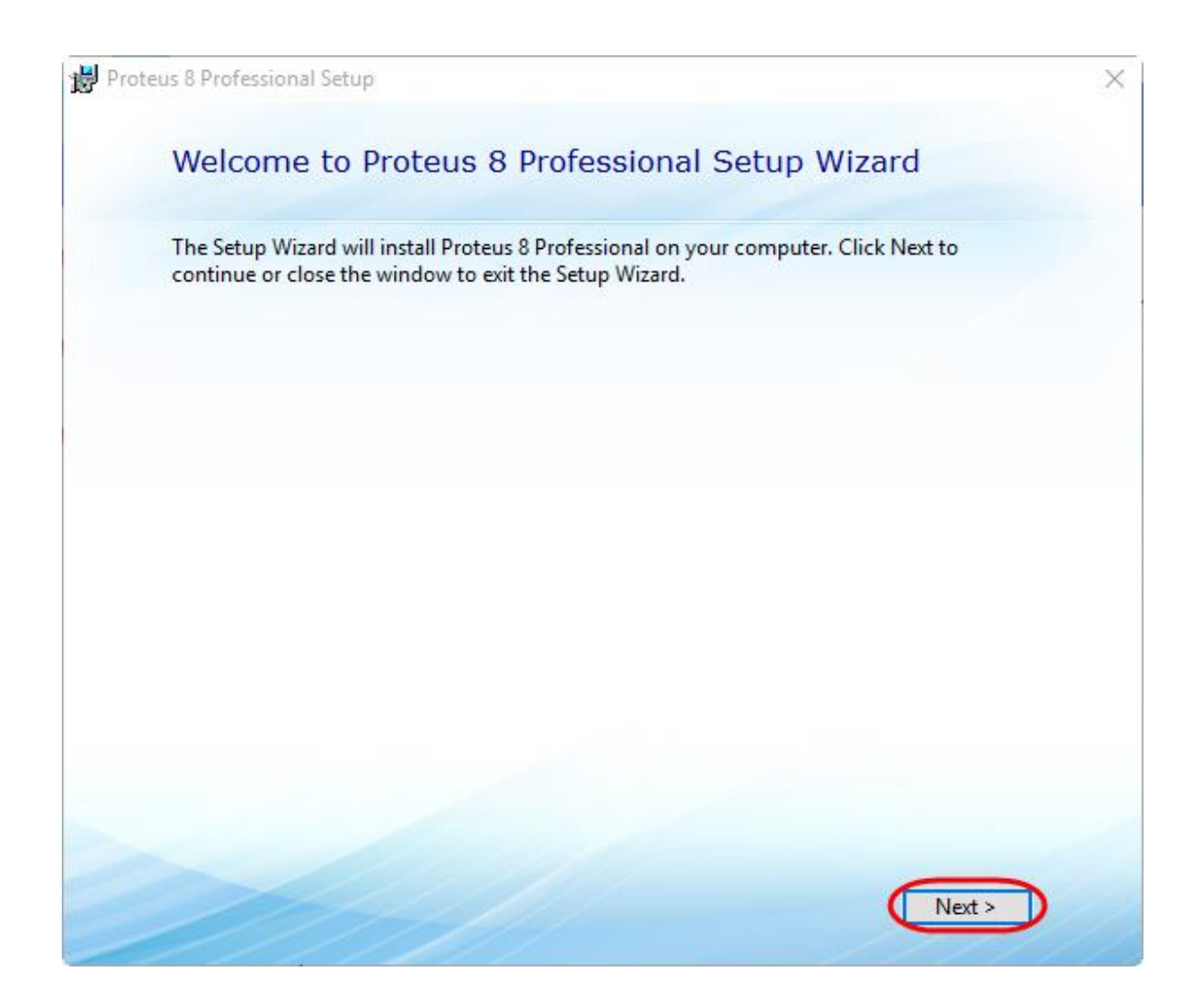

Hình 8: Giao diện cài đặt Proteus

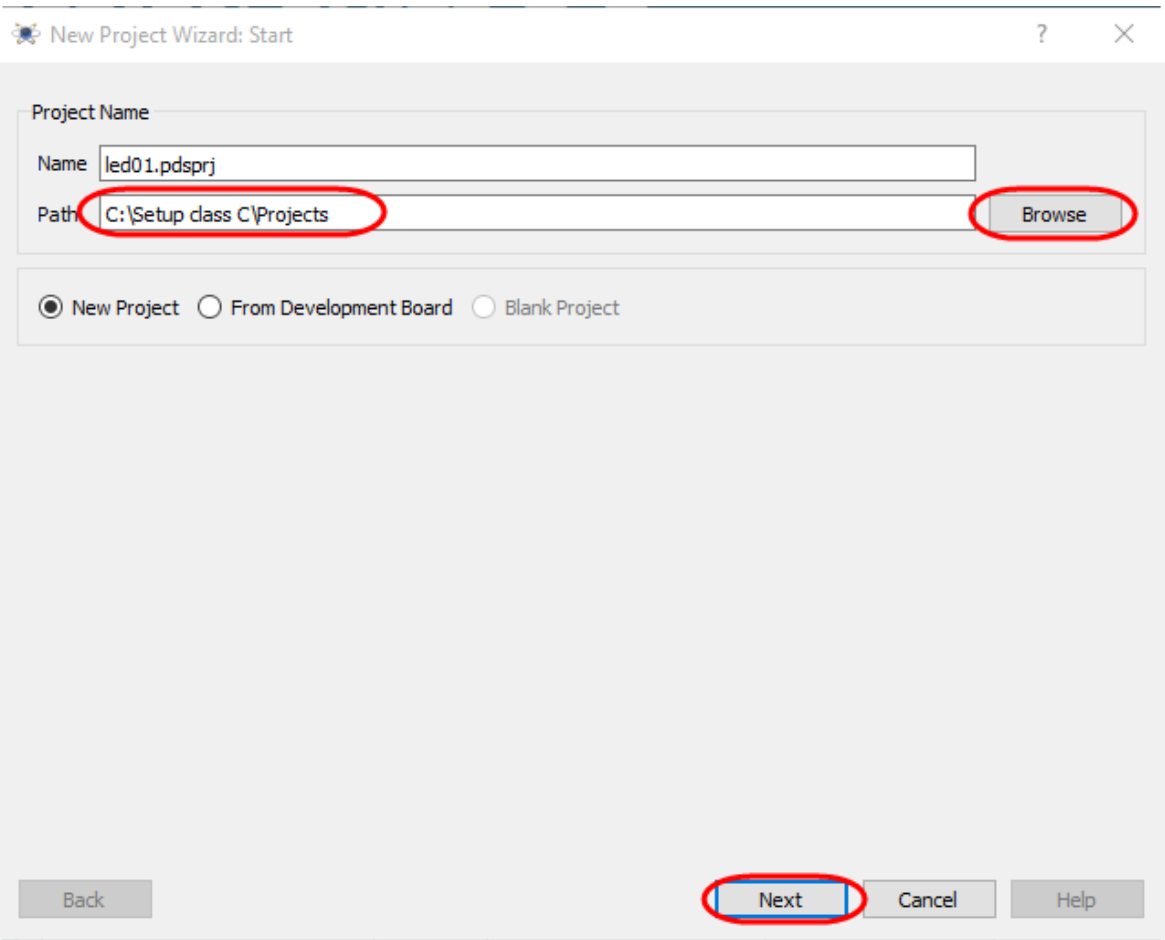

Hình 9: Tạo Project mới trên Proteus

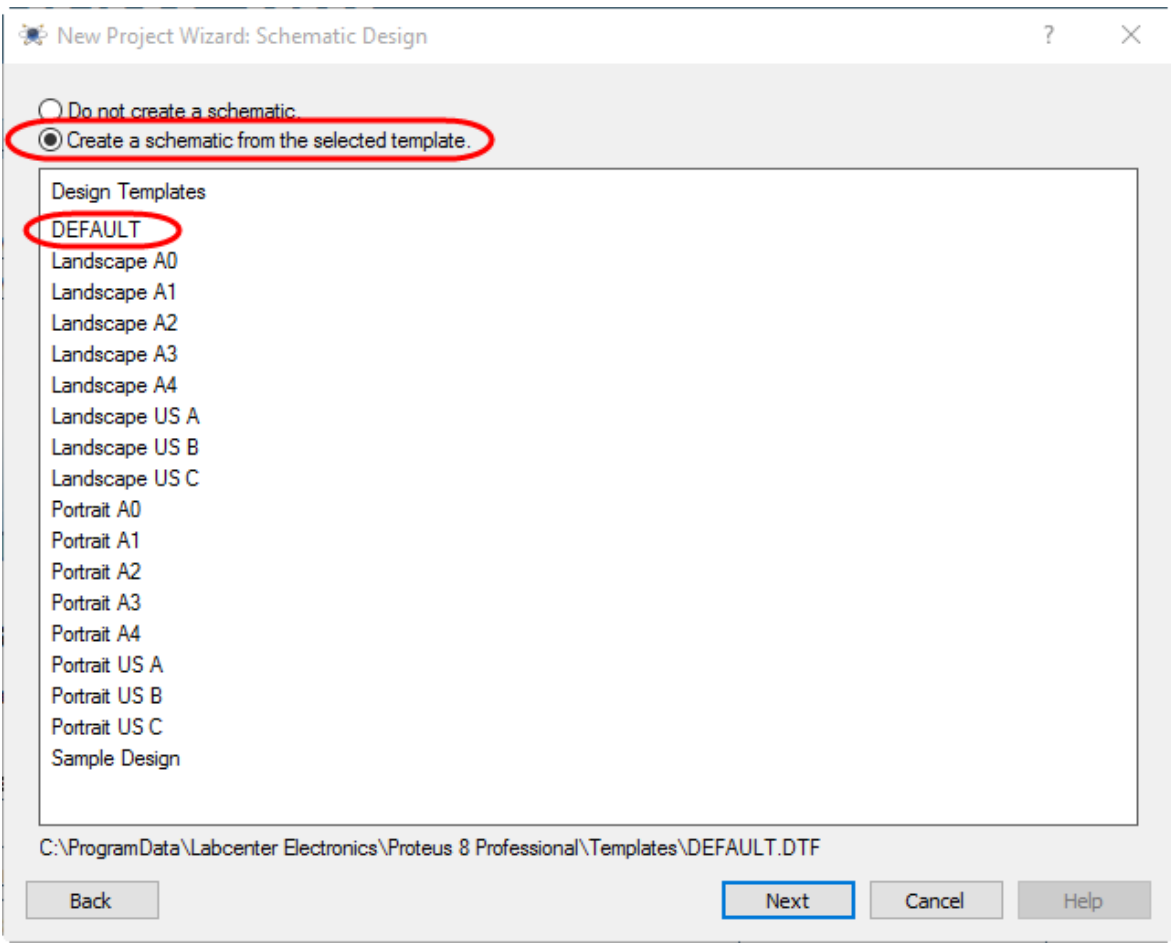

Hình 10: Tạo Schematic mới trên Proteus

# **CHỦ ĐỀ 3: LẬP TRÌNH ỨNG DỤNG ARDUINO**

#### <span id="page-11-1"></span><span id="page-11-0"></span>3.1 Mạch báo cháy

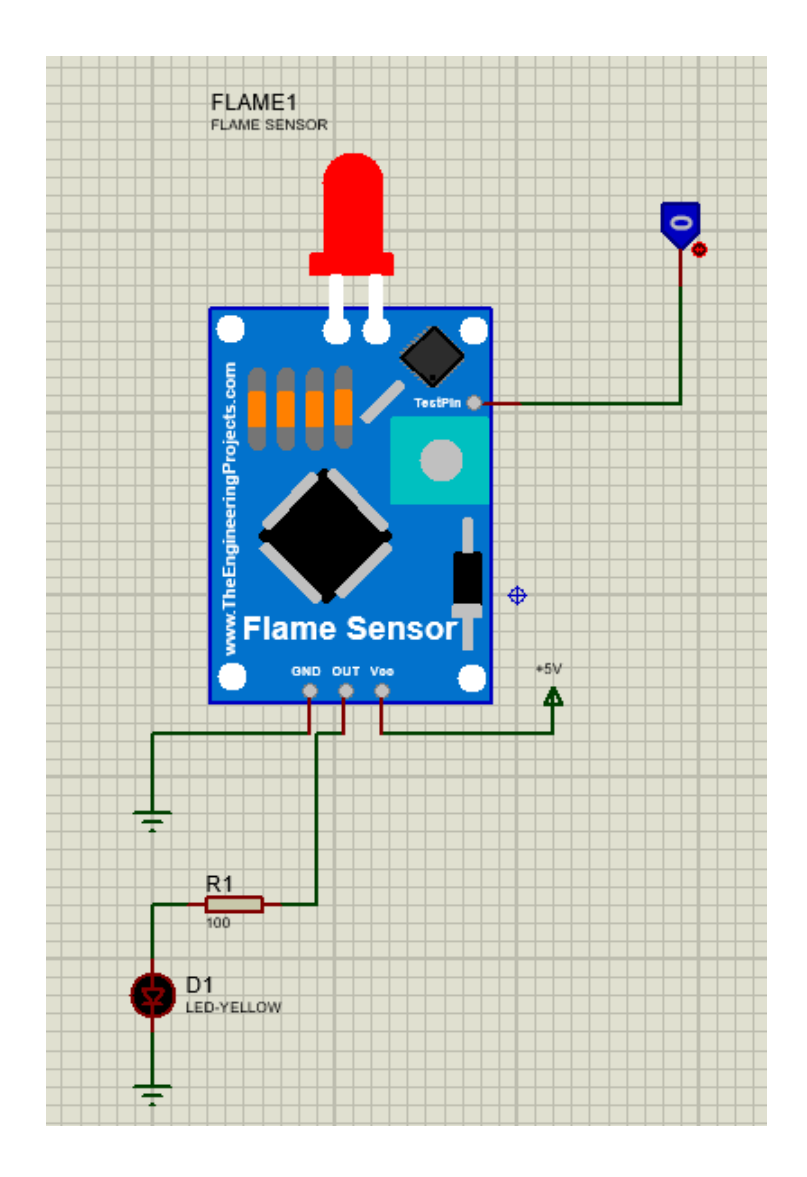

Hình 11: Sơ đồ mạch báo cháy

#### <span id="page-12-0"></span>3.2 Mạch phát hiện chuyển động

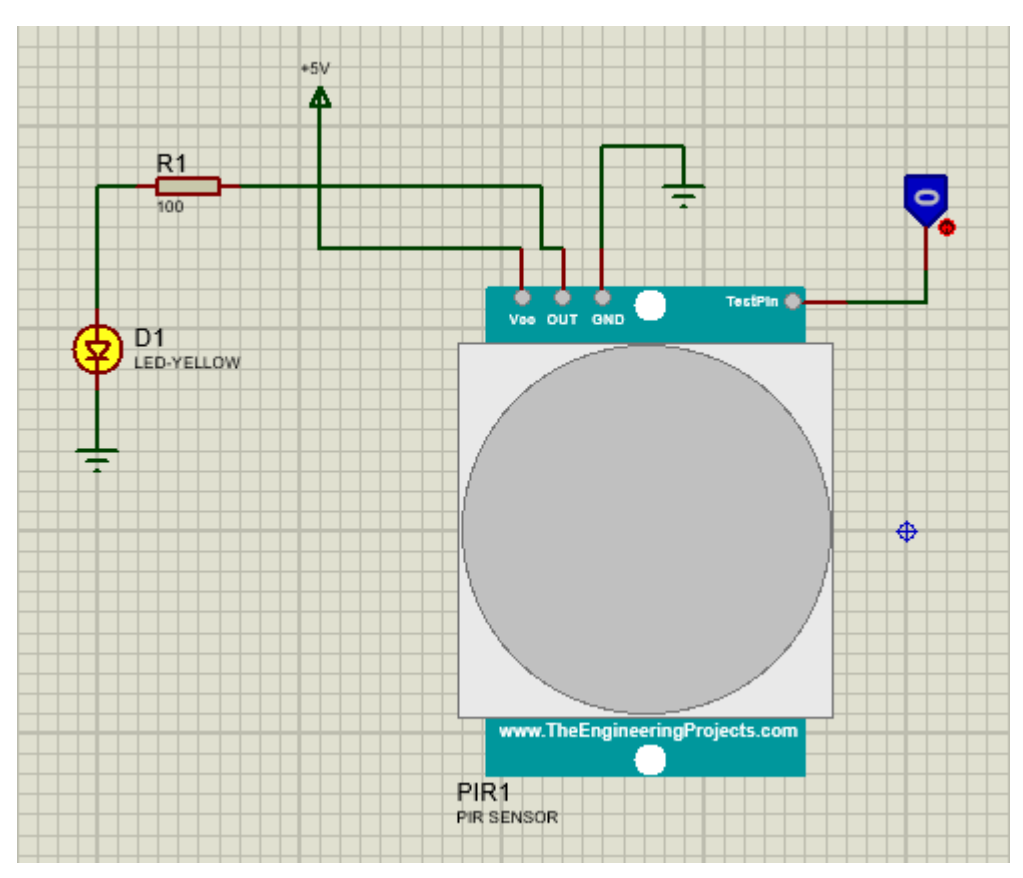

Hình 12: Sơ đồ mạch phát hiện chuyển động

### <span id="page-12-1"></span>3.3 Mạch hiển thị LCD

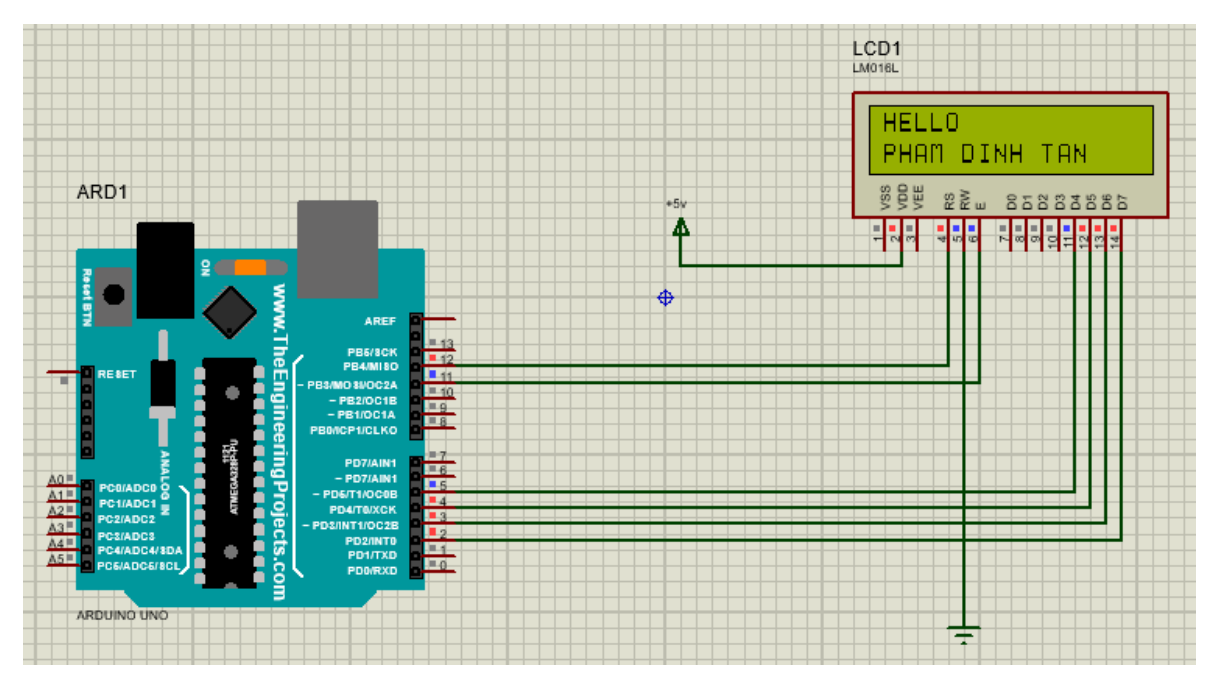

Hình 13: Sơ đồ hiển thị LCD

#### <span id="page-13-0"></span>3.4 Mạch thu tọa độ GPS

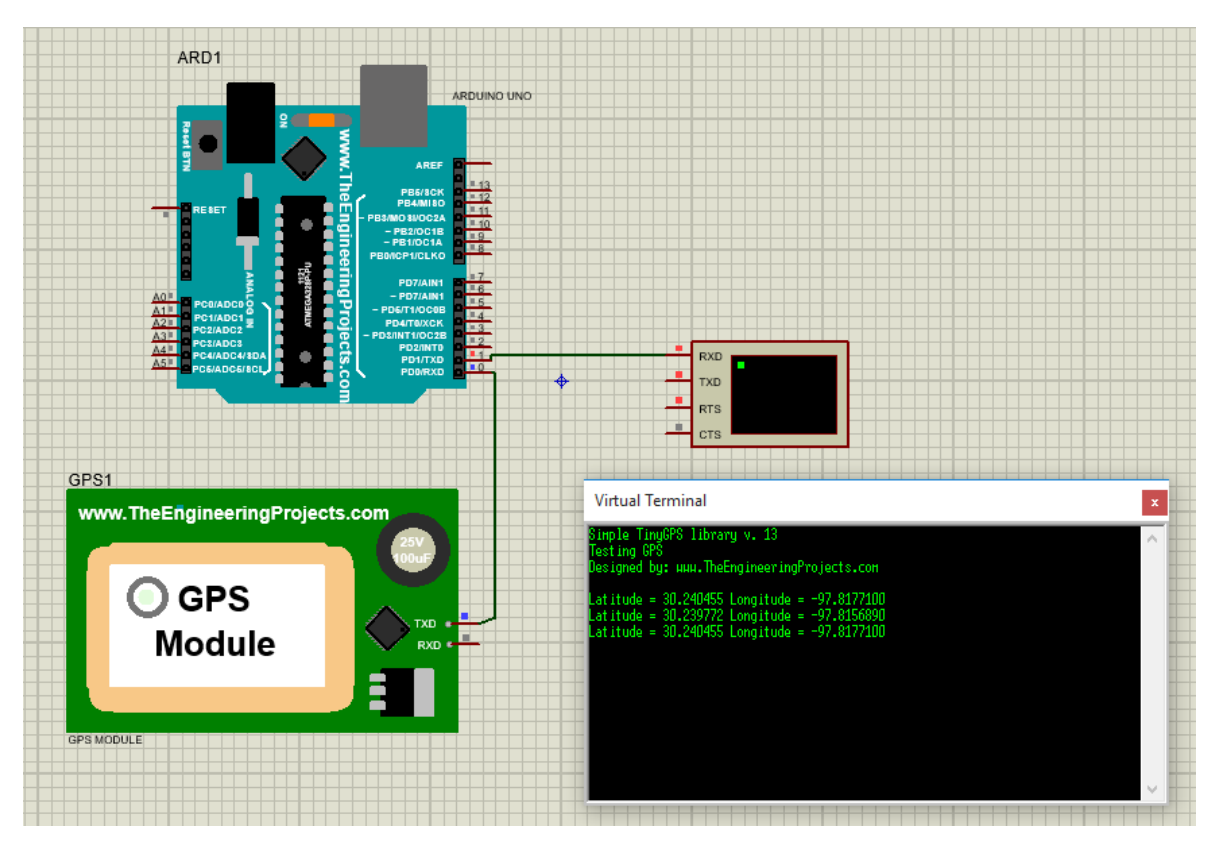

Hình 14: Sơ đồ mạch thu tọa độ GPS

### TÀI LIỆU THAM KHẢO

<span id="page-14-0"></span>1. Pajankar, Ashwin. Arduino Made Simple: With Interactive Projects. BPB Publications, 2018.

2.Trang web: [https://www.theengineeringprojects.com/2016/07/flame-sensor](https://www.theengineeringprojects.com/2016/07/flame-sensor-library-proteus.html)[library-proteus.html](https://www.theengineeringprojects.com/2016/07/flame-sensor-library-proteus.html)

3.Trang web: [https://www.theengineeringprojects.com/2016/01/pir-sensor](https://www.theengineeringprojects.com/2016/01/pir-sensor-library-proteus.html)[library-proteus.html](https://www.theengineeringprojects.com/2016/01/pir-sensor-library-proteus.html)

4.Trang web: [https://www.theengineeringprojects.com/2014/07/circuit](https://www.theengineeringprojects.com/2014/07/circuit-designing-lcd-arduino-proteus-isis.html)[designing-lcd-arduino-proteus-isis.html](https://www.theengineeringprojects.com/2014/07/circuit-designing-lcd-arduino-proteus-isis.html)

5. Trang web: [https://www.theengineeringprojects.com/2015/12/gps-library](https://www.theengineeringprojects.com/2015/12/gps-library-proteus.html)[proteus.html](https://www.theengineeringprojects.com/2015/12/gps-library-proteus.html)

6. Trang web: [https://www.theengineeringprojects.com/2016/05/interfacing](https://www.theengineeringprojects.com/2016/05/interfacing-gps-module-arduino-proteus-isis.html)[gps-module-arduino-proteus-isis.html](https://www.theengineeringprojects.com/2016/05/interfacing-gps-module-arduino-proteus-isis.html)

7. Trang web:<https://github.com/mikalhart/TinyGPS>